### Version 1.2 – 25.06.2024

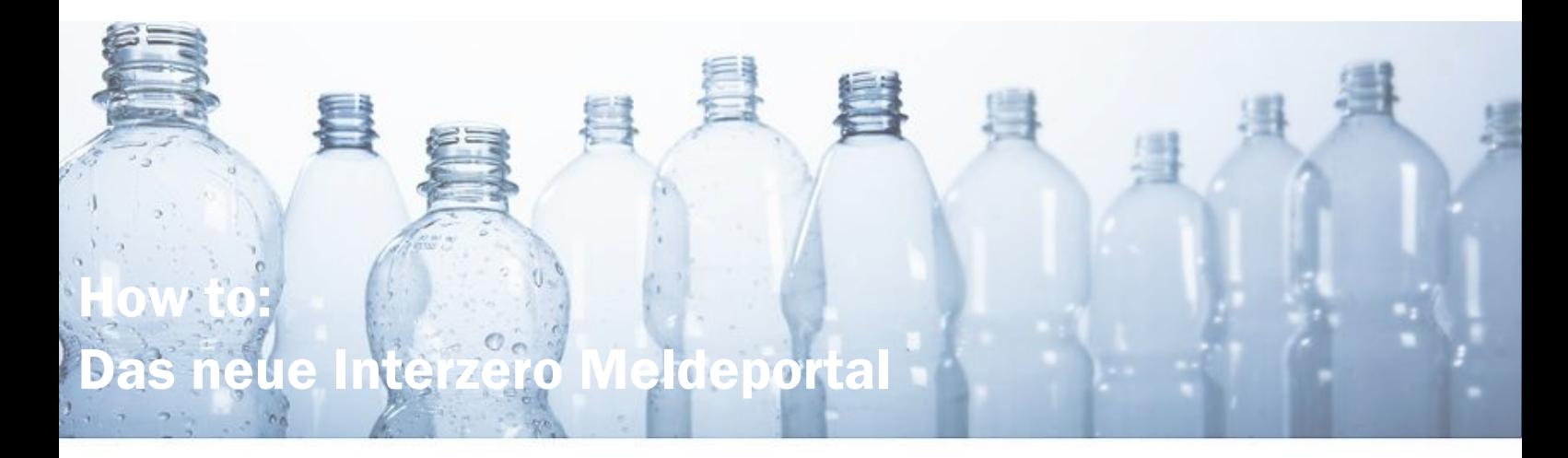

Erste Schritte / How to Start:

• Indem Sie den Link unseres Onlineportals öffnen (https://onlineportal.interzero-austria.com) gelangen Sie auf die nachstehende Startseite. Nun geht es zum Login. Ihre bereits bekannten Zugangsdaten können zum Einstieg genutzt werden.

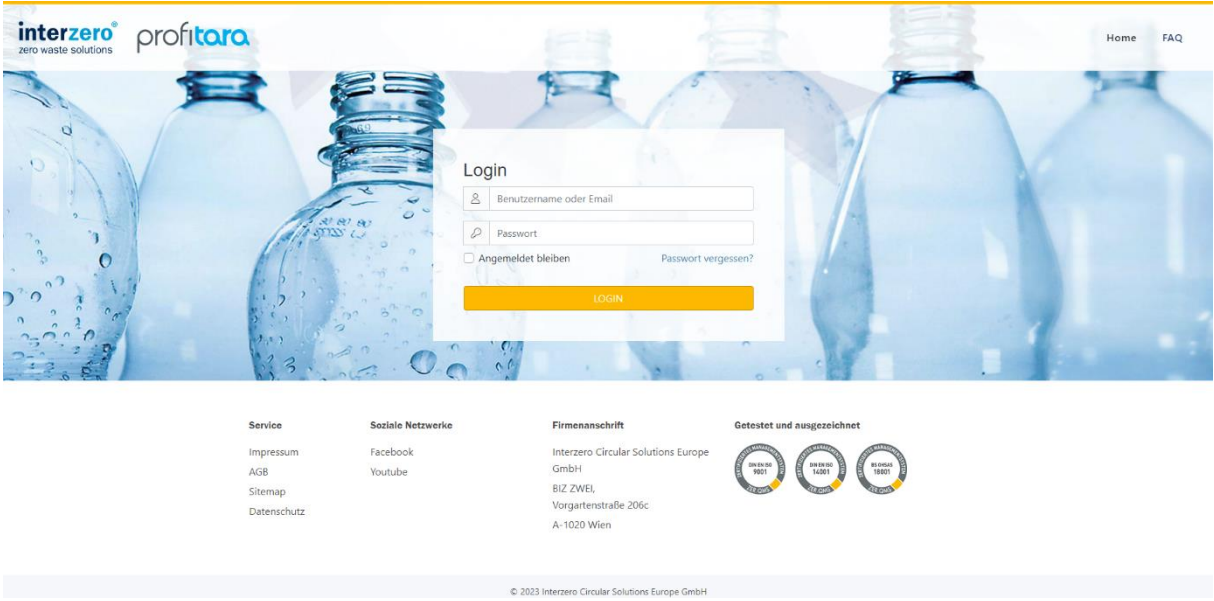

*1: Loginseite des Meldeportals*

- Im nächsten Schritt werden Sie nun aufgefordert ein neues Passwort zu hinterlegen, bitte folgen Sie hier den Anweisungen. Sie sehen die bei uns hinterlegte E-Mail Adresse in einer Kurzform angezeigt, damit Sie wissen, auf welche Adresse die weiteren Anweisungen zugeschickt werden.
- Sie erhalten eine E-Mail mit dem Betreff "Passwort zurücksetzen Interzero Meldeportal". Bitte beachten Sie auch den Spam Ordner. Sollten Sie innerhalb der nächsten 5 Minuten keine Mail erhalten, wenden Sie sich bitte an unsere Kundenberatung.

• Sie werden aufgefordert auf den Link zu klicken, um ein neues Passwort zu setzen.

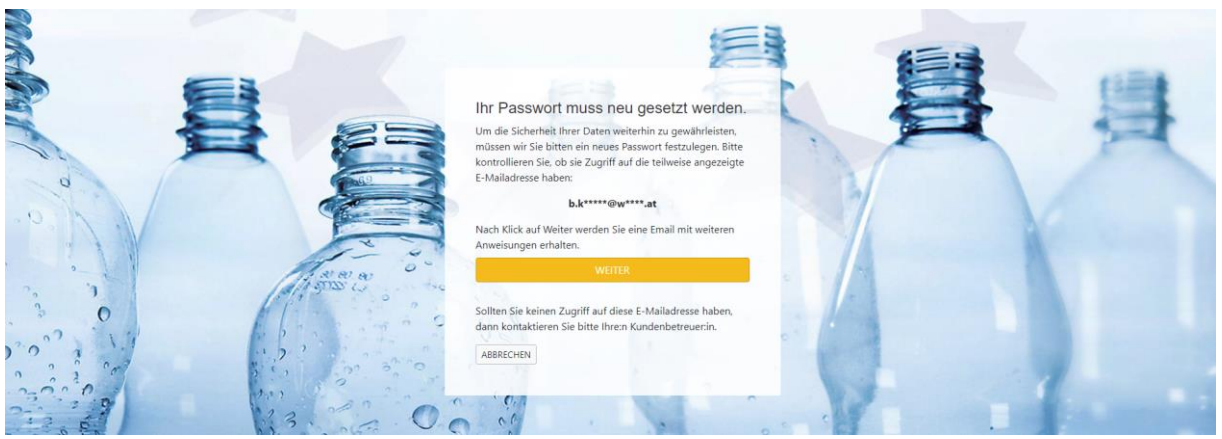

*2: Aufforderung zum Passwort zurücksetzen*

- Nun wählen Sie ein neues Passwort aus. Bitte beachten Sie, dass Sie in Zukunft selbstständig Ihr Passwort verwalten und ändern können. **Bitte beachten Sie, dass der Link nur 10 Minuten gültig ist**. Danach müssen Sie den Prozess neu starten.
- Sollten Sie Ihr Passwort vergessen, so können Sie unter dem Link "Passwort vergessen" auf der Startseite einfach ein neues anfordern. (Darstellung 4)

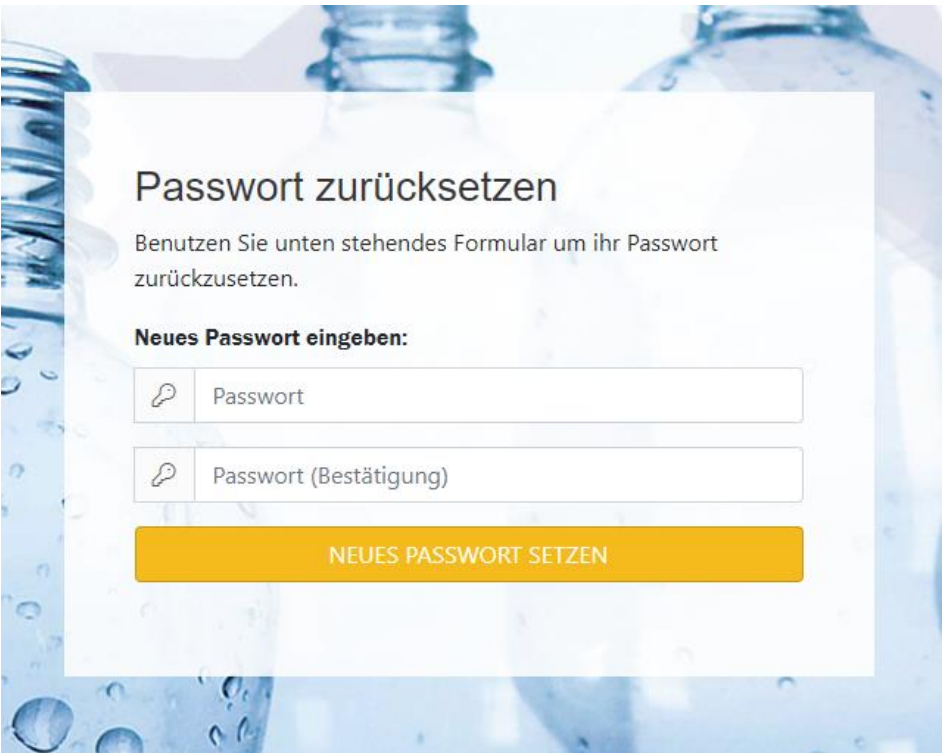

*3: Neues Passwort eingeben*

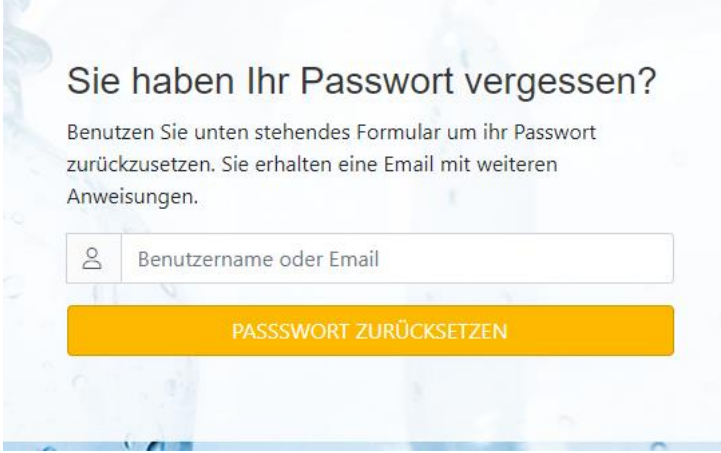

*4: Passwort vergessen*

## **Ihre Meldeübersicht:**

• Nach erfolgreichem Login kommen Sie nun auf Ihre persönliche Meldeübersicht.

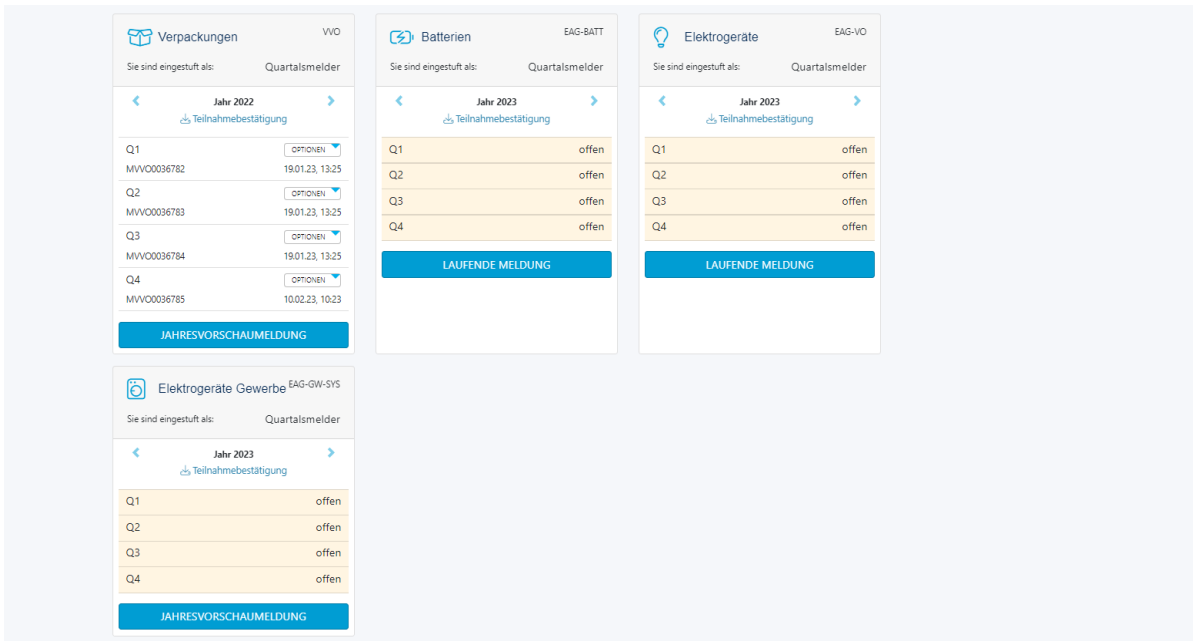

*5: Meldeübersicht*

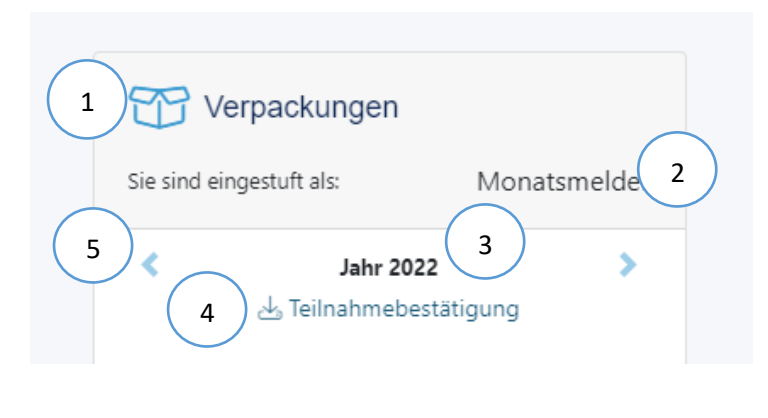

- 1. Sie sehen hier Ihren Stoffstrom
- 2. Meldezyklus
- 3. Das Jahr in dem Sie sich gerade befinden
- 4. Ihre Teilnahmebestätigung des jeweiligen Jahres können Sie ganz einfach hier downloaden
- 5. Die Pfeile führen Sie in den Jahr vor- oder rückwärts
- Neben Ihren laufenden Meldungen sehen Sie die Schaltfläche "Optionen". Hier können Sie sich Ihre Meldungen als Bericht downloaden. Entweder als PDF oder XLSX.

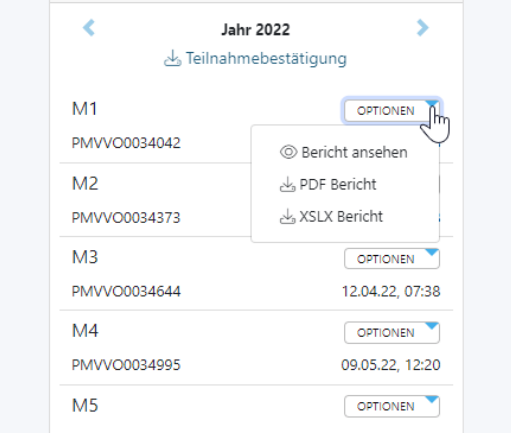

```
6: Optionen
```
Laufende Meldungen / Ongoing reports:

• Sie sehen stets welche laufenden Meldungen noch offen sind. In dem Beispiel wurde die erste Meldung für 2023 bereits abgeben. Wir starten somit direkt mit der zweiten Meldung M2.

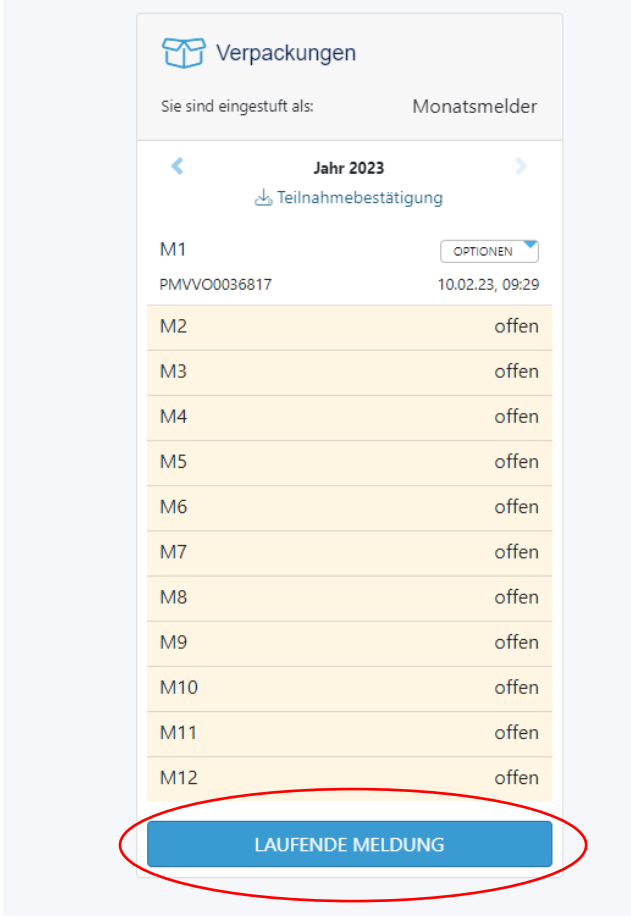

*7: Laufende Meldung in der Meldeübersicht*

• Im nächsten Schritt sehen Sie Ihre Stammdaten. Hier können Sie diese kontrollieren und folgende Einstellungen vornehmen.

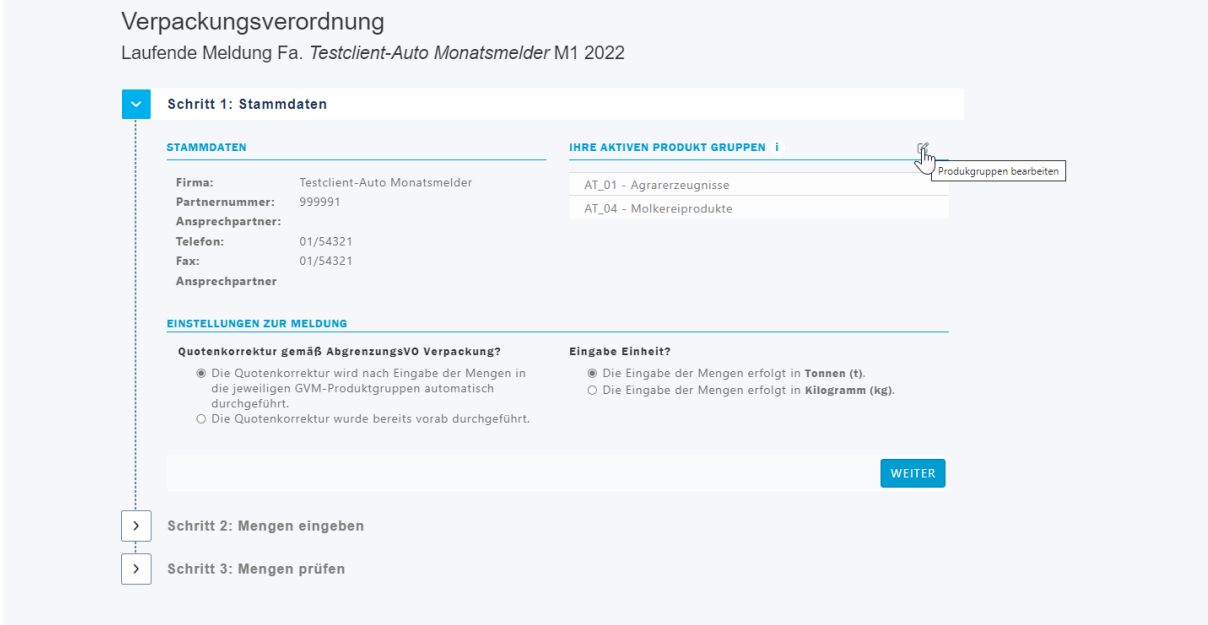

*8: Schritt 1: Stammdaten*

# Verpackungsverordnung

Laufende Meldung Fa. Testclient-Auto Monatsmelder M1 2022

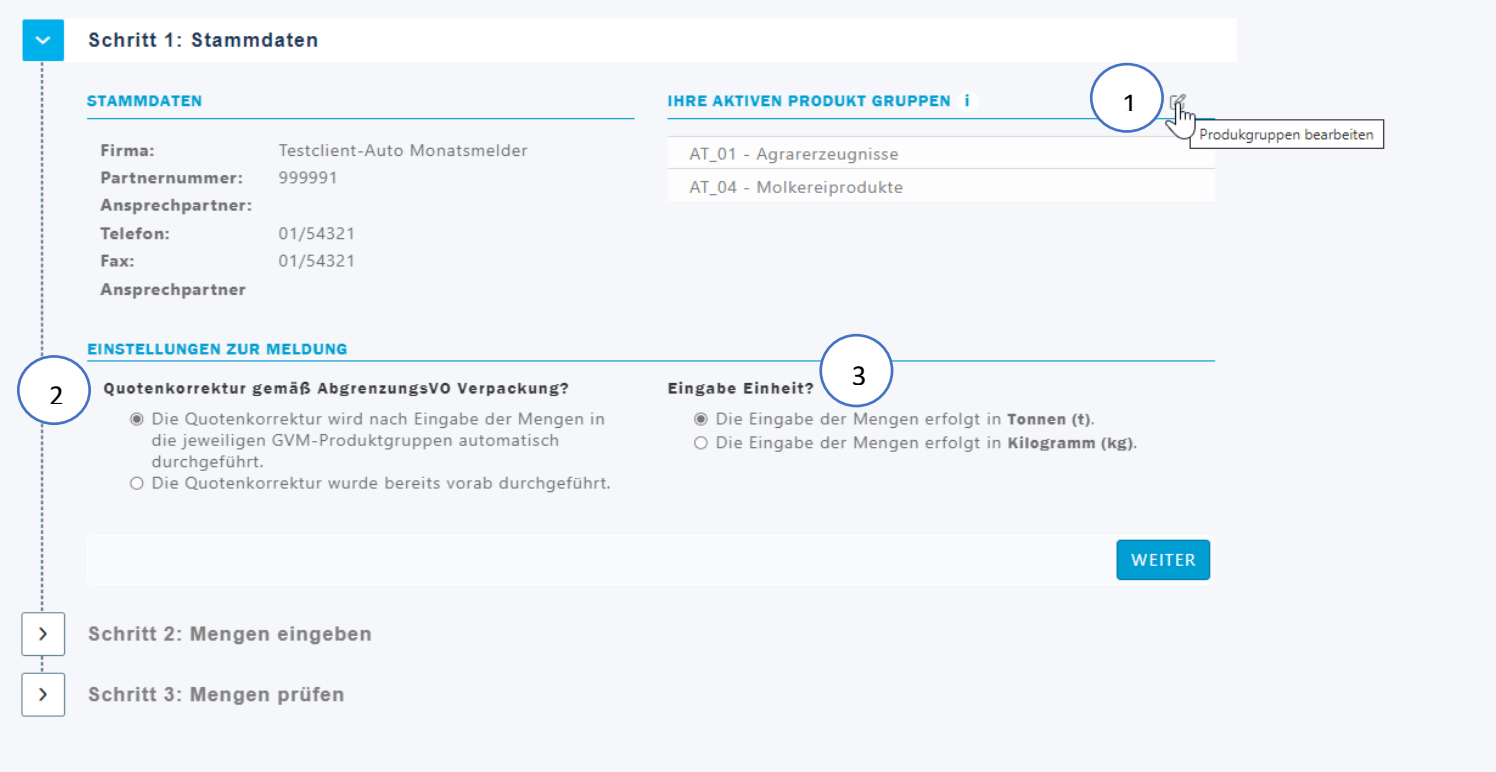

- 1. Hier können Sie Ihre aktiven Produktgruppen selbst auswählen. Ihre bisher gemeldeten Produktgruppen sind hier vorausgewählt.
- 2. Am Anfang des Jahres können Sie entscheiden ob Sie Ihre Mengen bereits vorab quotenkorrigiert eintragen oder ob diese Berechnung erst im Meldeportal stattfinden soll. **(Achtung: Die Einstellung erfolgt für ein Jahr und kann nach Abgabe der ersten Meldung nicht rückgängig gemacht werden**)
- 3. Eingabe Einheit: Sie wollen lieber in kg melden? Oder in Tonnen? Kein Problem. Hier können Sie sich von Meldung zu Meldung umentscheiden.
- Entweder wie gewohnt können Sie nun im Schritt 2 Ihre Mengen eingeben. Oder Sie nutzen die neuen Möglichkeiten:
	- o Mengen aus Vorperiode kopieren. Hier werden die Daten aus dem letzten Monat automatisch übernommen. Diese können Sie natürlich dann anpassen.
	- o Mengen aus Datei importieren: Nutzen Sie diese Schaltfläche um Mengen mittels XLSX oder CSV zu uploaden.

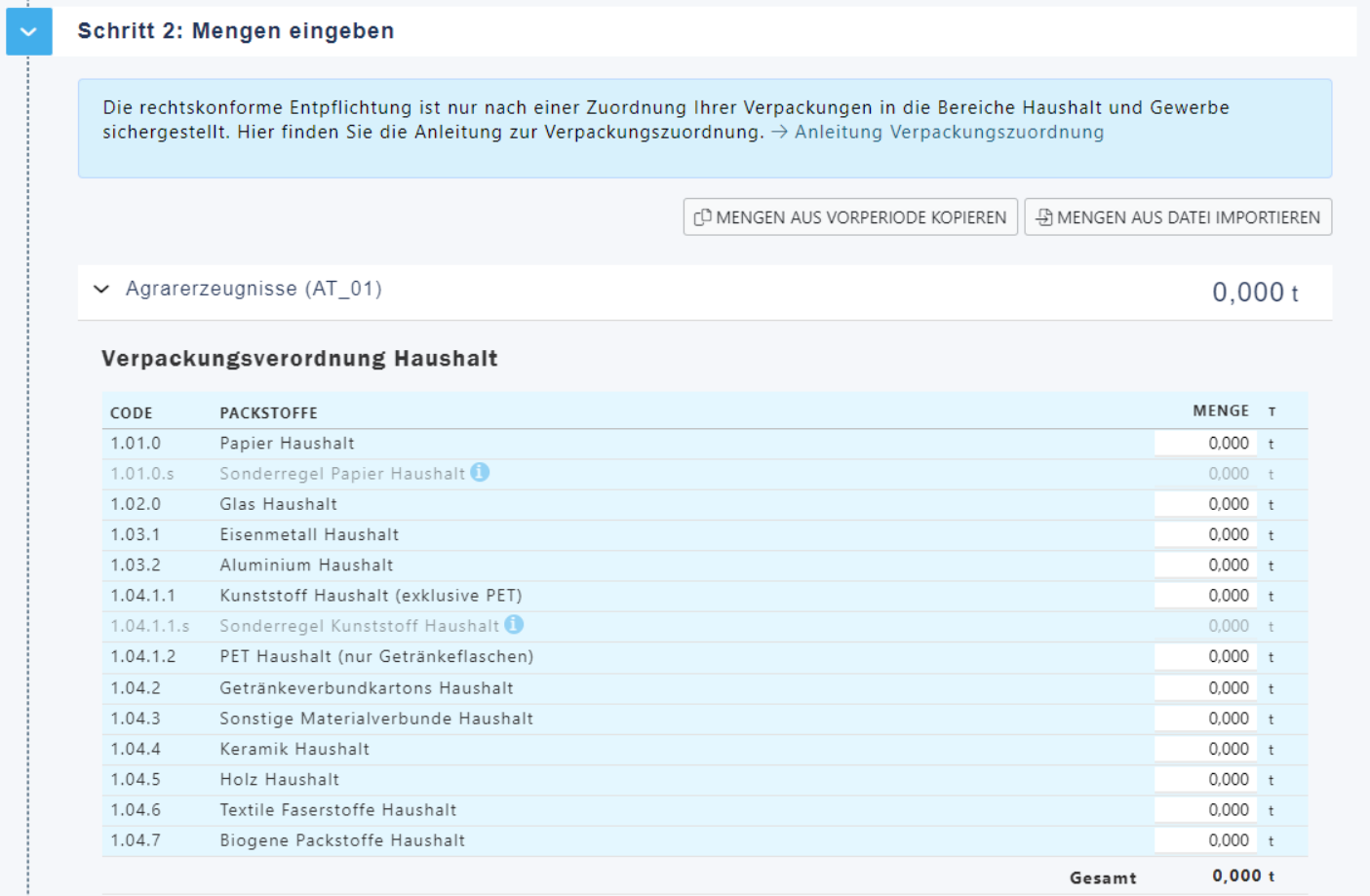

- Im Schritt 3 können Sie die Mengen prüfen und sehen bereits Das Lizenzentgelt, dass Ihnen verrechnet wird.
- Durch die Bestätigung der Meldung. Ist diese von Ihrer Seite aus freigegeben. Ein Bericht kann im Nachhinein heruntergeladen werden.

|                                                                                                    | Verpackungsverordnung Haushalt       |                      | Lizenzentgelt          |
|----------------------------------------------------------------------------------------------------|--------------------------------------|----------------------|------------------------|
| Code                                                                                                    | Packstoffe                           | Gesamt               | $\mathbf{i}$           |
| 1.01.0                                                                                                    | Papier Haushalt                      | 3.733t               | € 365.81               |
| 1.02.0                                                                                                    | Glas Haushalt                        | 21,335 t             | € 1.898.80             |
| 1.03.1                                                                                                    | Eisenmetall Haushalt                 | 19.080 t             | € 5.437.79             |
| 1.03.2                                                                                                    | Aluminium Haushalt                   | $1,507$ t            | € 467.09               |
| 1.04.1.1                                                                                                    | Kunststoff Haushalt (exklusive PET)  | 12.807t              | € 9.157,25             |
| 1.04.1.2                                                                                                    | PET Haushalt (nur Getränkeflaschen)  | $0,940$ t            | € 672,10               |
| 1.04.2                                                                                                    | Getränkeverbundkartons Haushalt      | 1.019t               | € 702.90               |
| 1.04.3                                                                                                    | Sonstige Materialverbunde Haushalt   | $1,676$ t            | € 1.340,72             |
| 1.04.4                                                                                                    | Keramik Haushalt                     | $1,027$ t            | € 143,77               |
| 1.04.5                                                                                                    | Holz Haushalt                        | 4,112 t              | € 82,23                |
| 1.04.6                                                                                                    | Textile Faserstoffe Haushalt         | $1,000$ t            | € 160,06               |
| 1.04.7                                                                                                    | Biogene Packstoffe Haushalt          | $1,000$ t            | € 410,00               |
|                                                                                                    |                                      | 69,235 t             | € 20.838,50            |
|                                                                                                    | Packstoffe                           | Gesamt               | Lizenzentgelt          |
|                                                                                                    |                                      |                      |                        |
|                                                                                                    |                                      |                      | $\mathbf{i}$           |
|                                                                                                    | Papier gewerblich                    | $10.143$ t           | € 385.43               |
|                                                                                                    | Eisenmetall gewerblich               | $1,416$ t            | € 96.31                |
|                                                                                                    | Aluminium gewerblich                 | $1,002$ t            | € 85,18                |
|                                                                                                    | Folien gewerblich                    | $1,165$ t            | € 174.71               |
|                                                                                                    | Hohlkörper gewerblich                | $0,607$ t            | € 54,66                |
|                                                                                                    | EPS gewerblich                       | 0.470t               | € 148.05               |
|                                                                                                    | Sonstige Materialverbunde gewerblich | $1,018$ t            | € 101,79               |
|                                                                                                    | Keramik gewerblich                   | $1,000$ t            | € 100.00               |
|                                                                                                    | Holz gewerblich                      | $0,450$ t            | € 8,10                 |
|                                                                                                    | Textile Faserstoffe gewerblich       | $1,000$ t            | € 150.00               |
|                                                                                                    | Biogene Packstoffe gewerblich        | $1,000$ t<br>19.271t | € 100,00<br>€ 1.404.22 |
|                                                                                                    |                                      |                      |                        |
|                                                                                                    |                                      |                      |                        |
|                                                                                                    |                                      | Gesamtmenge:         | 88.506 t               |
|                                                                                                    |                                      | Gesamtsumme:         | € 22.242,72            |
| Code<br>2.01.0<br>2.03.1<br>2.03.2<br>2.04.1<br>2.04.2<br>2.05.0<br>2.07.0<br>2.08.0<br>2.09.0<br>2.10.0<br>2.11.0<br>ZURÜCK |                                      |                      |                        |

*9: Schritt 3: Menge und Lizenzentgelt prüfen*

• Sollten Sie nach Abgabe der Meldung daraufkommen, dass Mengen korrigiert werden müssen, so haben Sie die Möglichkeit diese zu löschen ODER zu bearbeiten. Diese Funktionen sind jedoch nur so lange verfügbar, bis Ihre Meldung intern freigegeben wurde. Danach müssen Sie bei Änderungen die Kundenberatung kontaktieren.

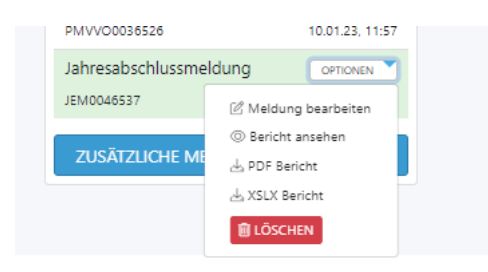

Jahresabschlussmeldung / Final annual reporting:

• In der Jahresabschlussmeldung sehen Sie alle aggregierten Mengen und alle freigeschaltenen Produktgruppen, auch wenn Sie diese untrejährig deaktiviert haben. Das ist notwendig für die Übersicht Ihres Lizenzentgelts.

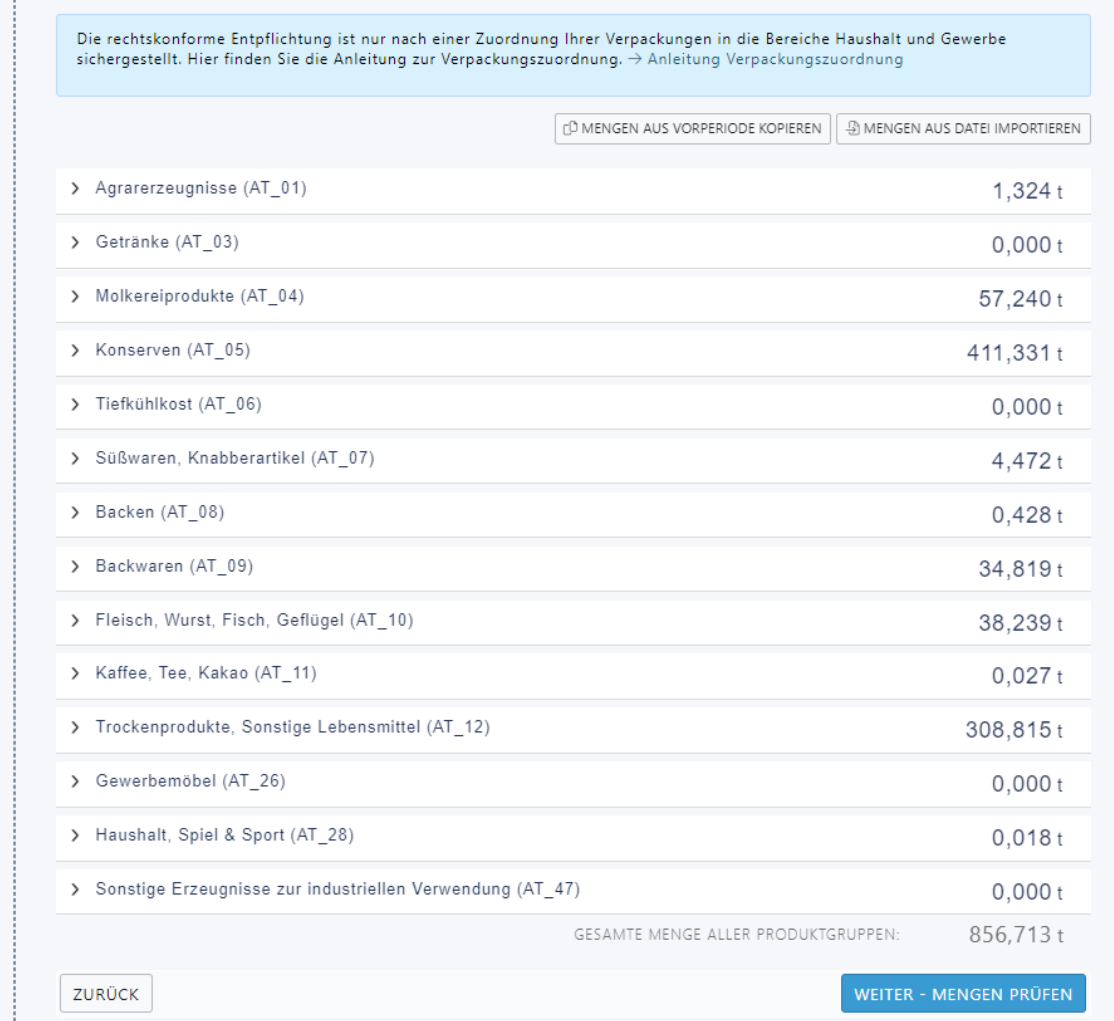

*11: Aggregierte Mengen in der JAM*

- Im Schritt 3 werden Ihnen nun 6 Spalten angezeigt.
	- o Gesamt: Ihre nun eingetragenen Mengen (tatsächliche Menge)
	- o Lizenzentgelt: Ihr Lizenzentgelt anhand der von Ihnen eingetragenen Mengen
	- o Unterjährig gemeldet: Die unterjährig gemeldete (bisher aggregiert)
	- o Unterjährig bezahlt: Das Lizenzentgelt, dass Sie bisher bezahlt haben
	- o Differenz Menge: Die Differenz aus Gesamtmenge und unterjährig gemeldet
	- o Differenz Entgelt: Die Differenz des Entgelts, aufgesplittet in Gewerbe und Haushalt

Schritt 3: Mengen prüfen

Verpackungsverordnung Haushalt

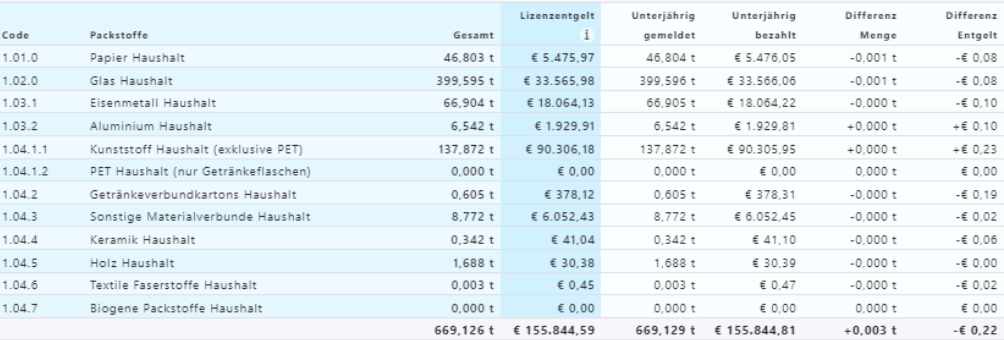

#### Verpackungsverordnung Gewerbe

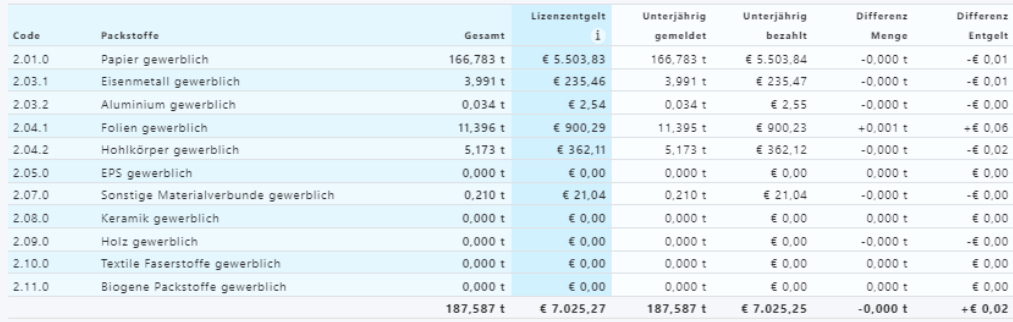

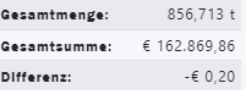

**NEU: Nach Abgabe Ihrer Jahresabschlussmeldung ist nun so, dass Sie im Bereich der Verpackungsverordnung zusätzliche Meldeverpflichtungen abgeben, müssen insofern die Kriterien auf Sie zustimmen. Wir bitten Sie das Meldeportal nicht direkt zu verlassen!** 

Version 1.2 – 25.06.2024

## **Zusätzliche Meldeverpflichtungen / Additional reporting:**

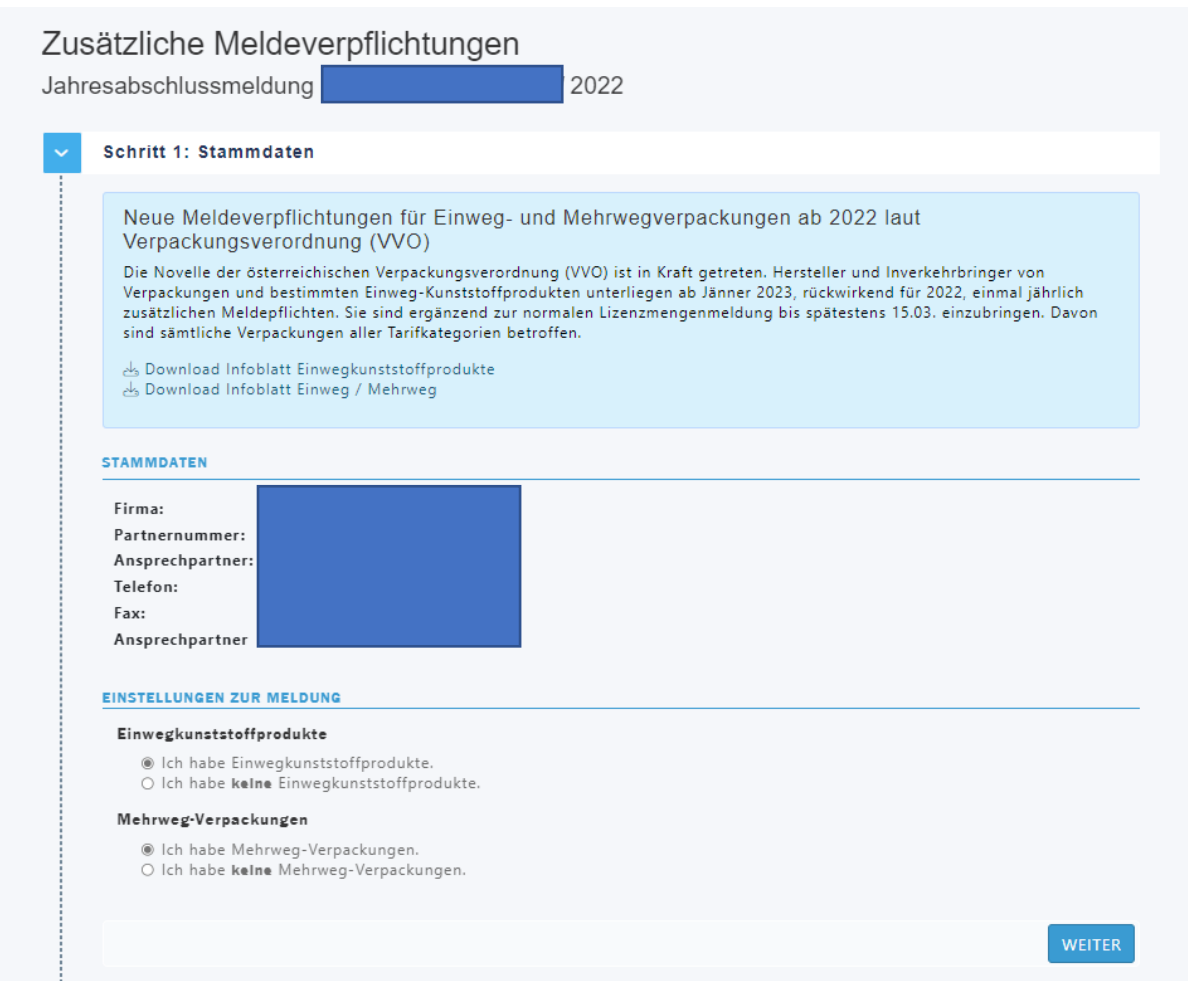

Lesen Sie sich bei Unsicherheit bitte unsere Infoblätter durch, hier erhalten Sie auch eine gute Übersicht über Beispiele und Anwendungshilfen. (Direkt im Meldeportal oder im Newsbeitrag downloadbar)

• Geben Sie bitte an, ob Sie Einwegkunststoffprodukte bzw Mehrweg-verpackungen haben oder nicht. Und klicken Sie auf WEITER

• Folgende Meldungen müssen Sie bitte zusätzlich abgeben:

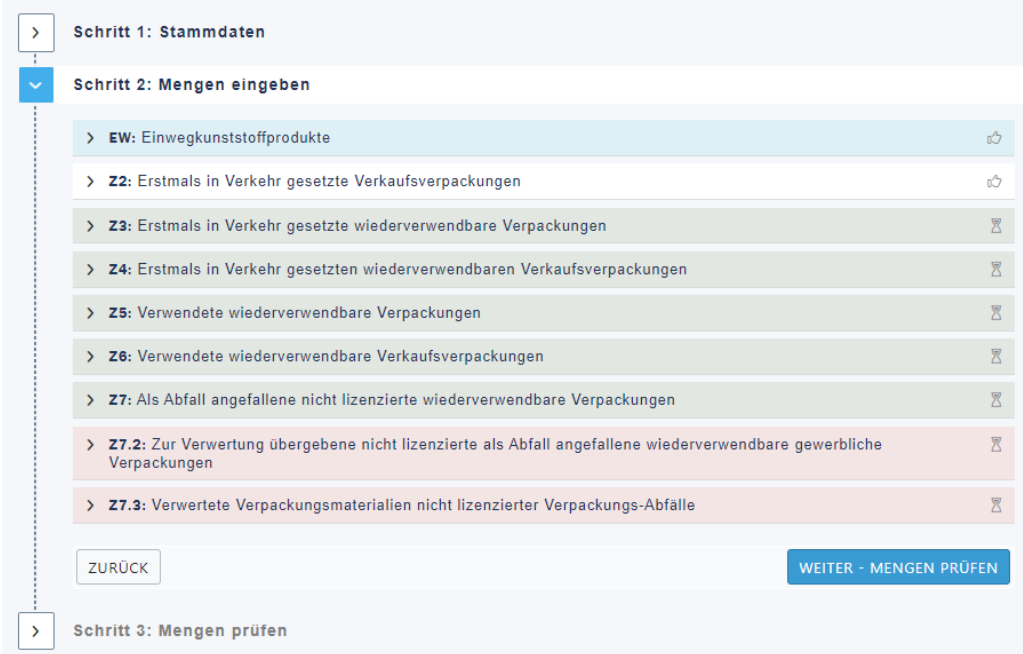

*12: Neue Zusatzmeldungen*

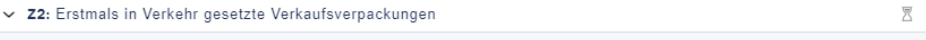

Massen der erstmals in Verkehr gesetzten (Einweg-)Verkaufsverpackungen (=Erstverpackung bzw. Verkaufseinheit).

#### Verpackungsverordnung Haushalt

Dies entspricht Ihrer gemeldeten Gesamtjahresmasse (nach Anwendung der Quotenkorrektur) aller Haushaltstarifkategorien<br>abzüglich derjenigen, die in der Produktgruppe AT 32 Versandhandel unter einem Haushaltstarif lizenzier

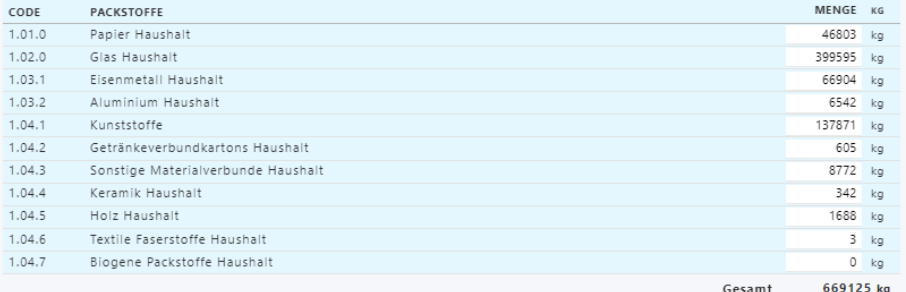

#### Verpackungsverordnung Gewerbe

Dies entspricht Ihrer gemeldeten Gesamtjahresmasse (nach Anwendung der Quotenkorrektur) folgender gewerblichen<br>Tarifkategorien:

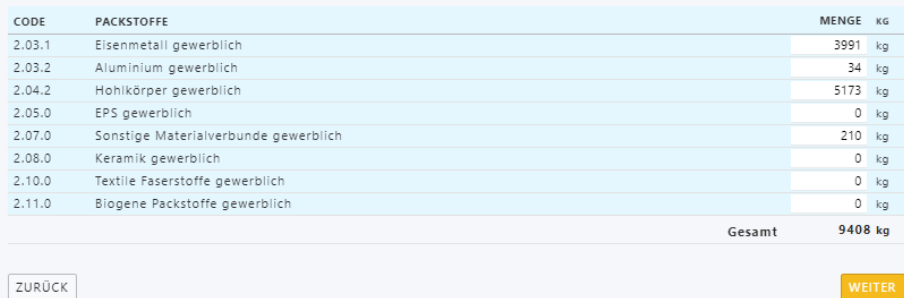

*13: Beispiel einer Zusatzmeldung. Genaue Informationen sind enthalten*

## Ziffer Z7.2:

• In dieser Ziffer müssen Sie bitte Ihre Mengen pro Verwerter angeben. Der Verwerter wird nach einmaligem Eintrag gespeichert und muss nicht nochmal neu angelegt werden.

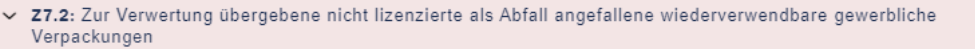

Zur Verwertung übergebene nicht lizenzierte als Abfall angefallene wiederverwendbare gewerbliche Verpackungen.

#### Verpackungsverordnung Haushalt

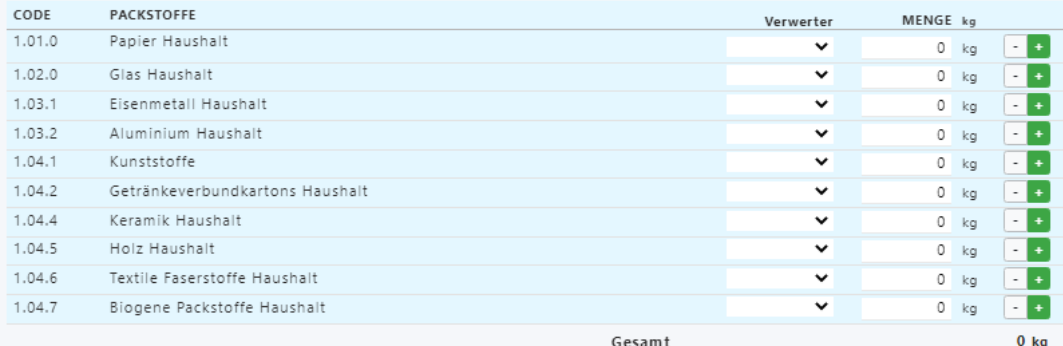

### Verpackungsverordnung Gewerbe

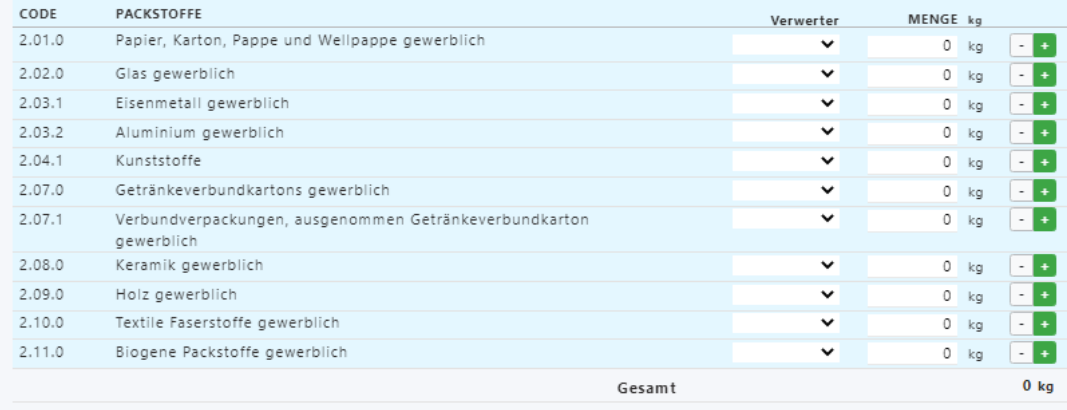

ZURÜCK

 $\overline{\mathbb{Z}}$ 

### *14: Ziffer 7.2 Verwerter angeben*

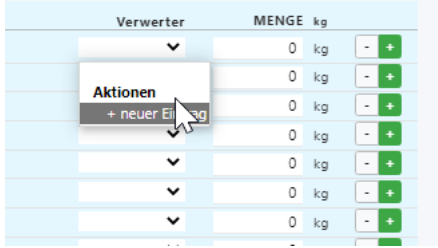

*15: Neuen Eintrag hinzufügen*

### Version 1.2 – 25.06.2024

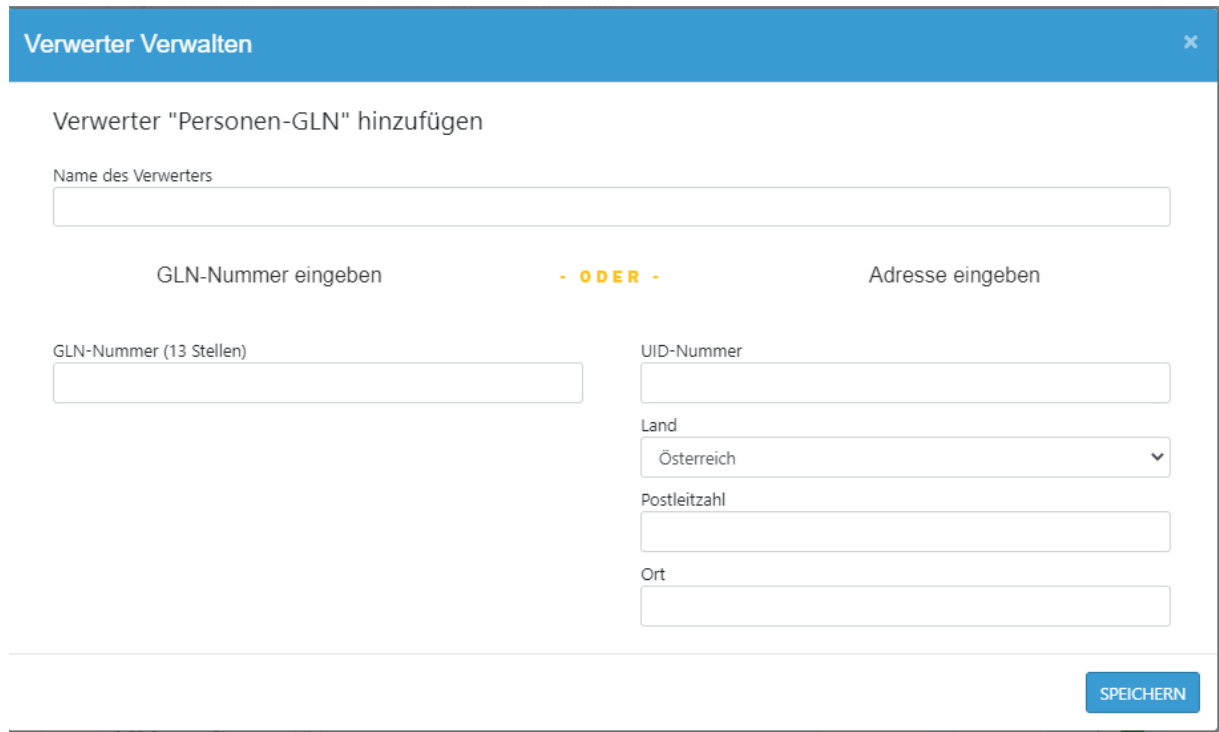

*16: Eingabemaske für die Verwaltung von Verwertern*